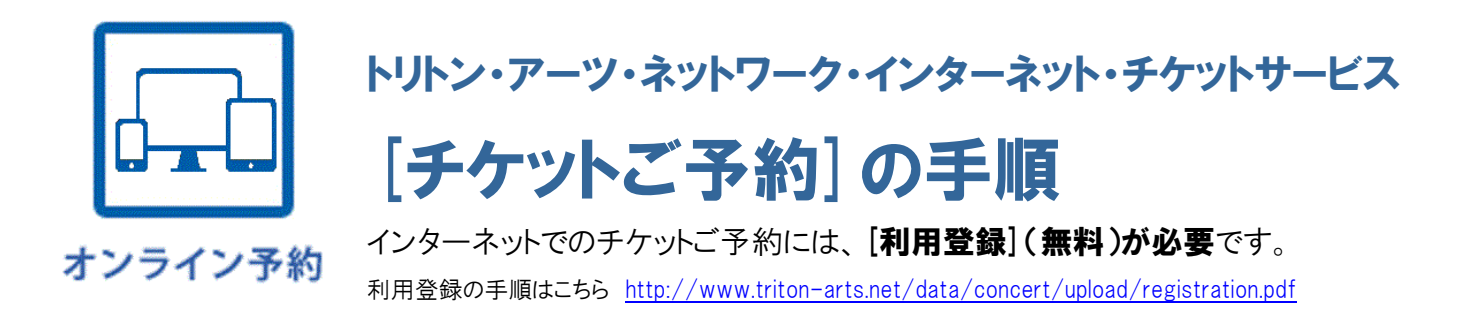

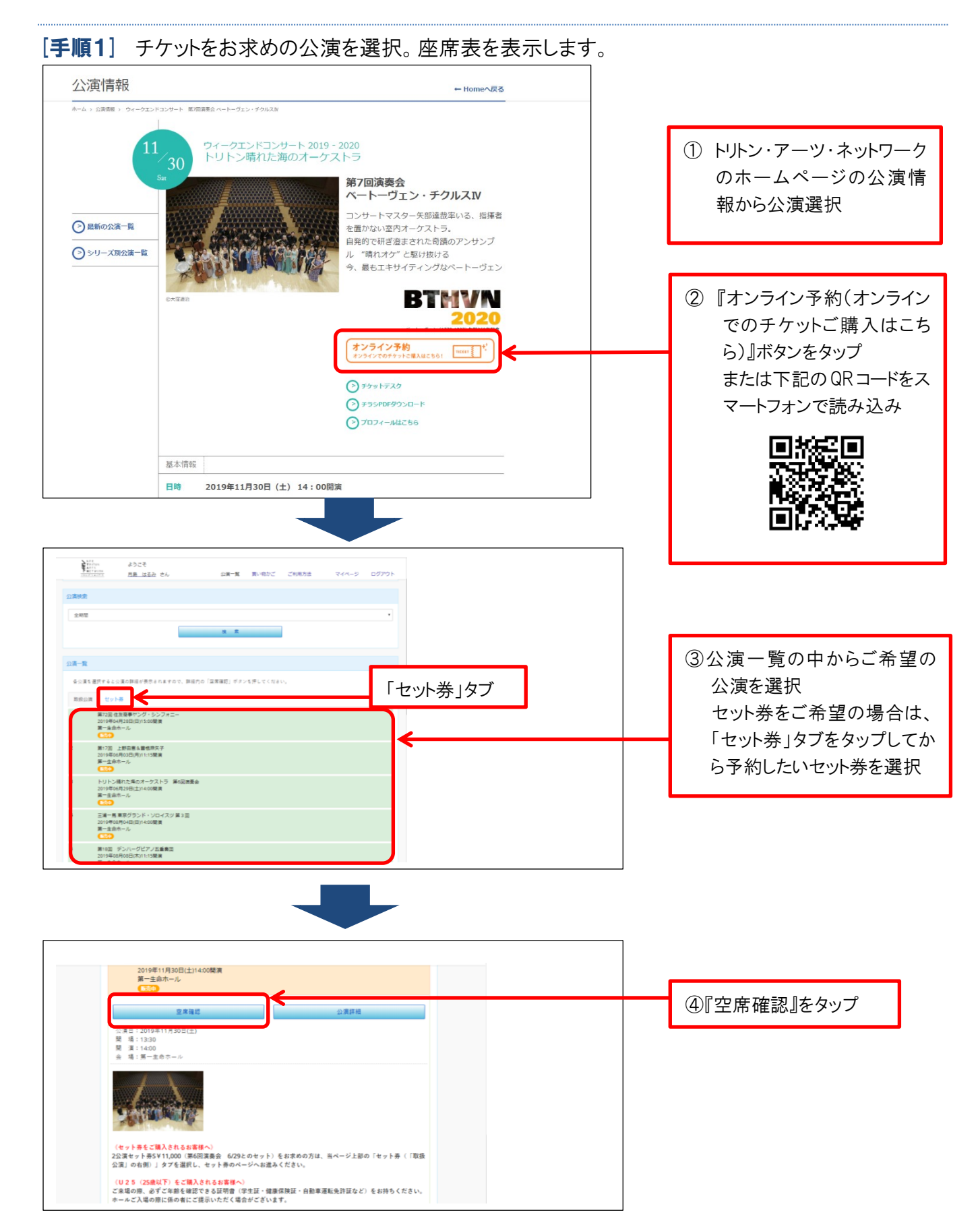

## [手順2] ログインします(ログインするには、初回のみ[利用登録](無料)が必要です)。

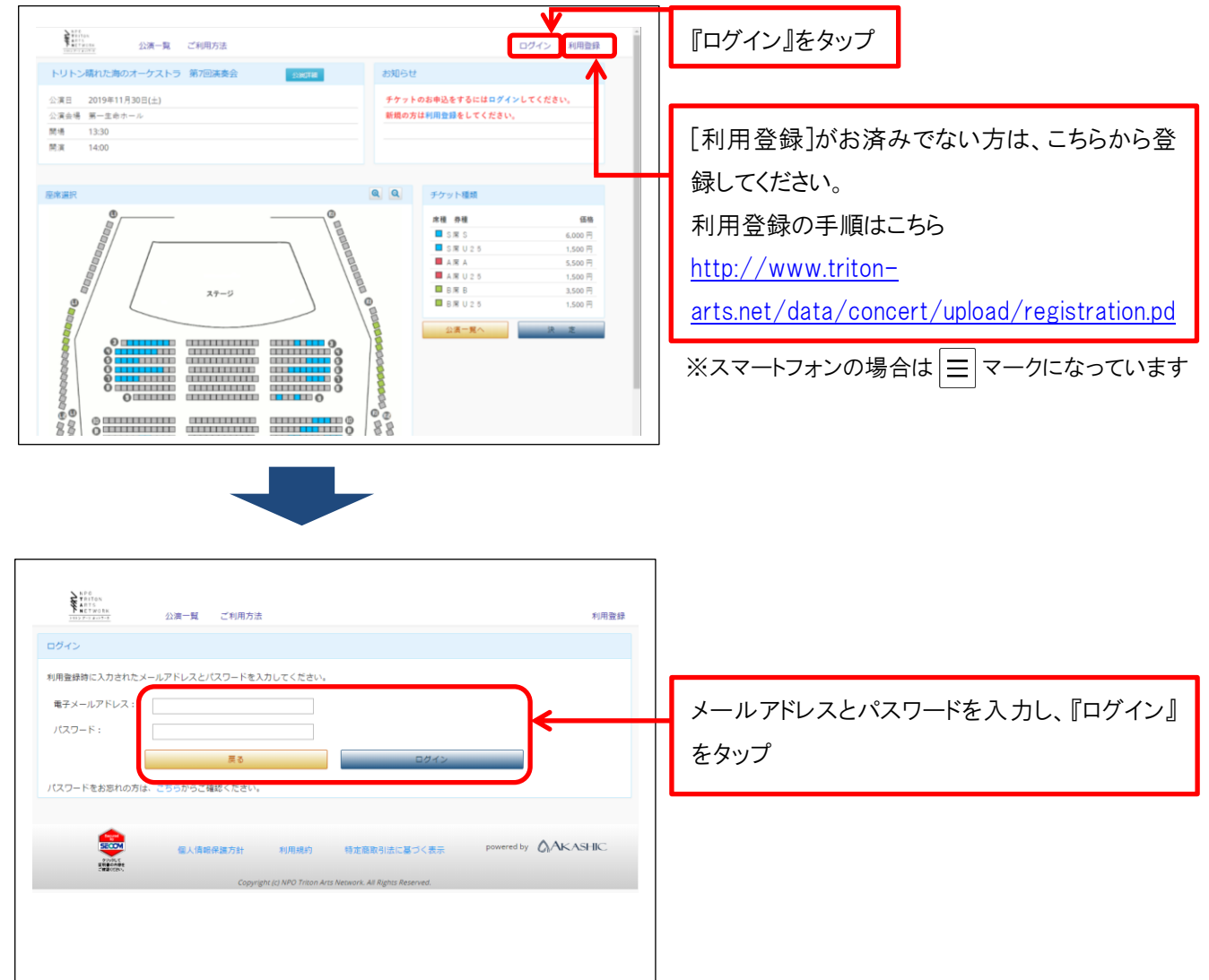

[手順3] 座席・券種を選択します。

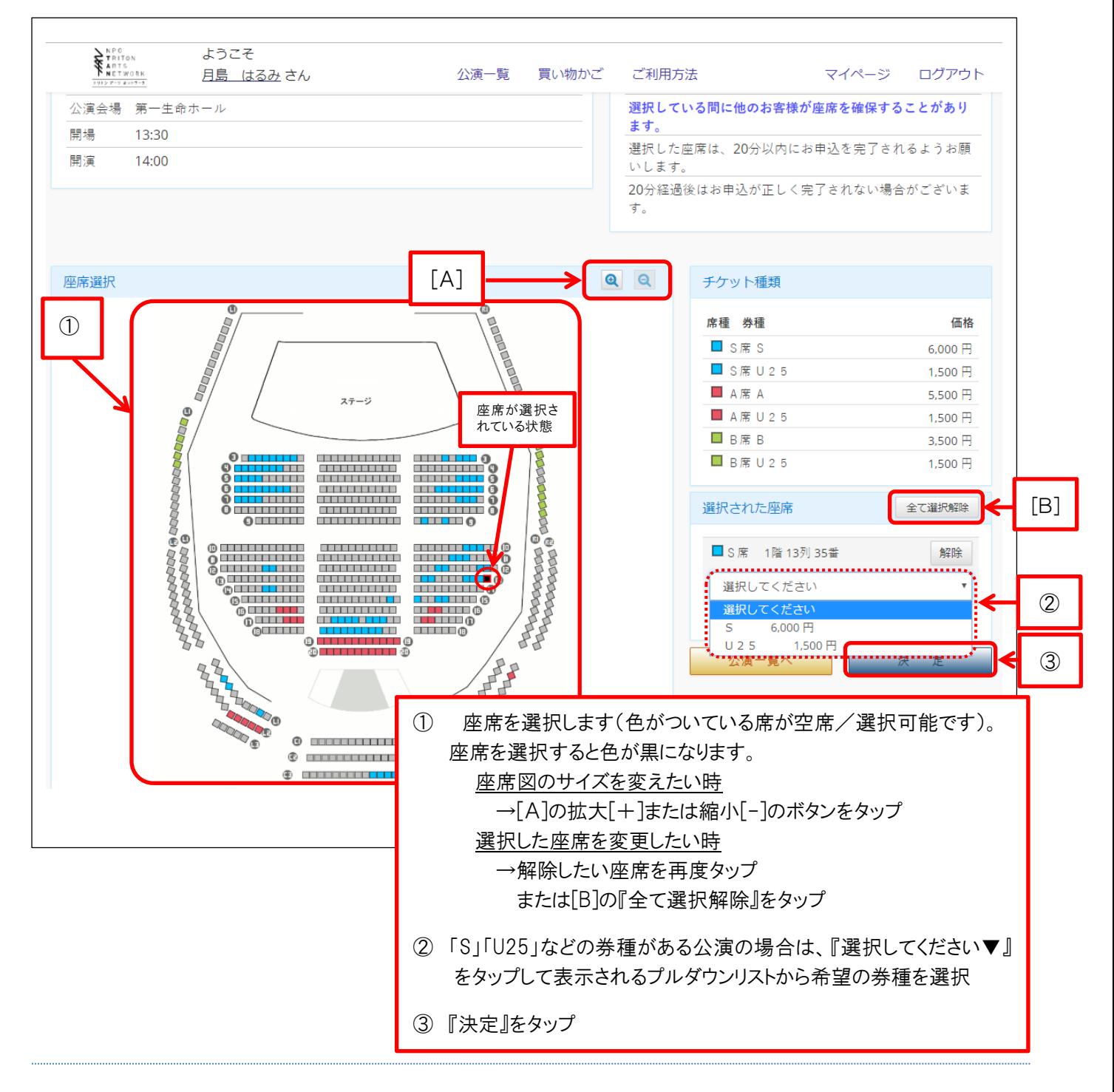

[手順4] 予約内容を確認し、『お客様情報入力へ』を選択します。

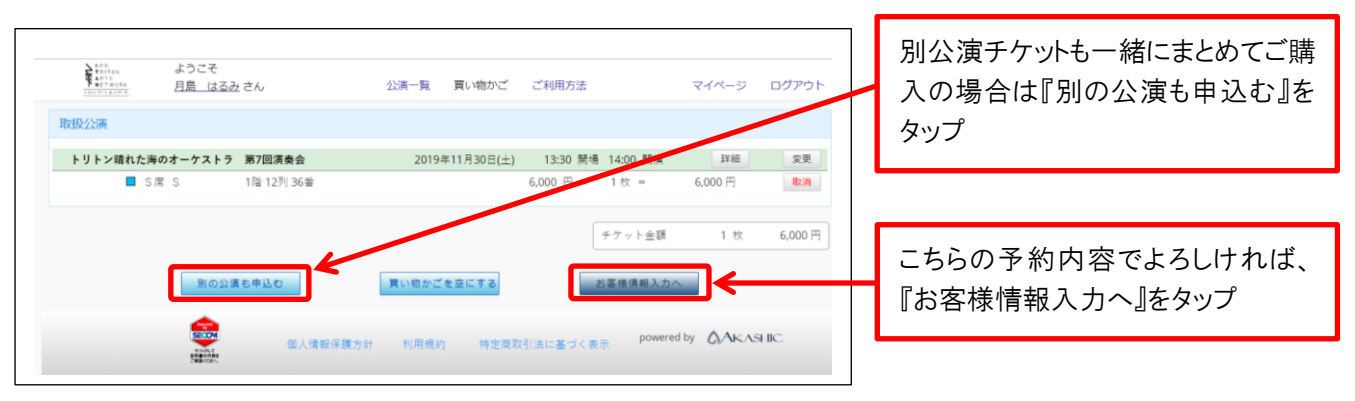

[手順5] チケット代金お支払・お引取方法、お客様情報(チケット発送先)等をご指定・ご確認ください。

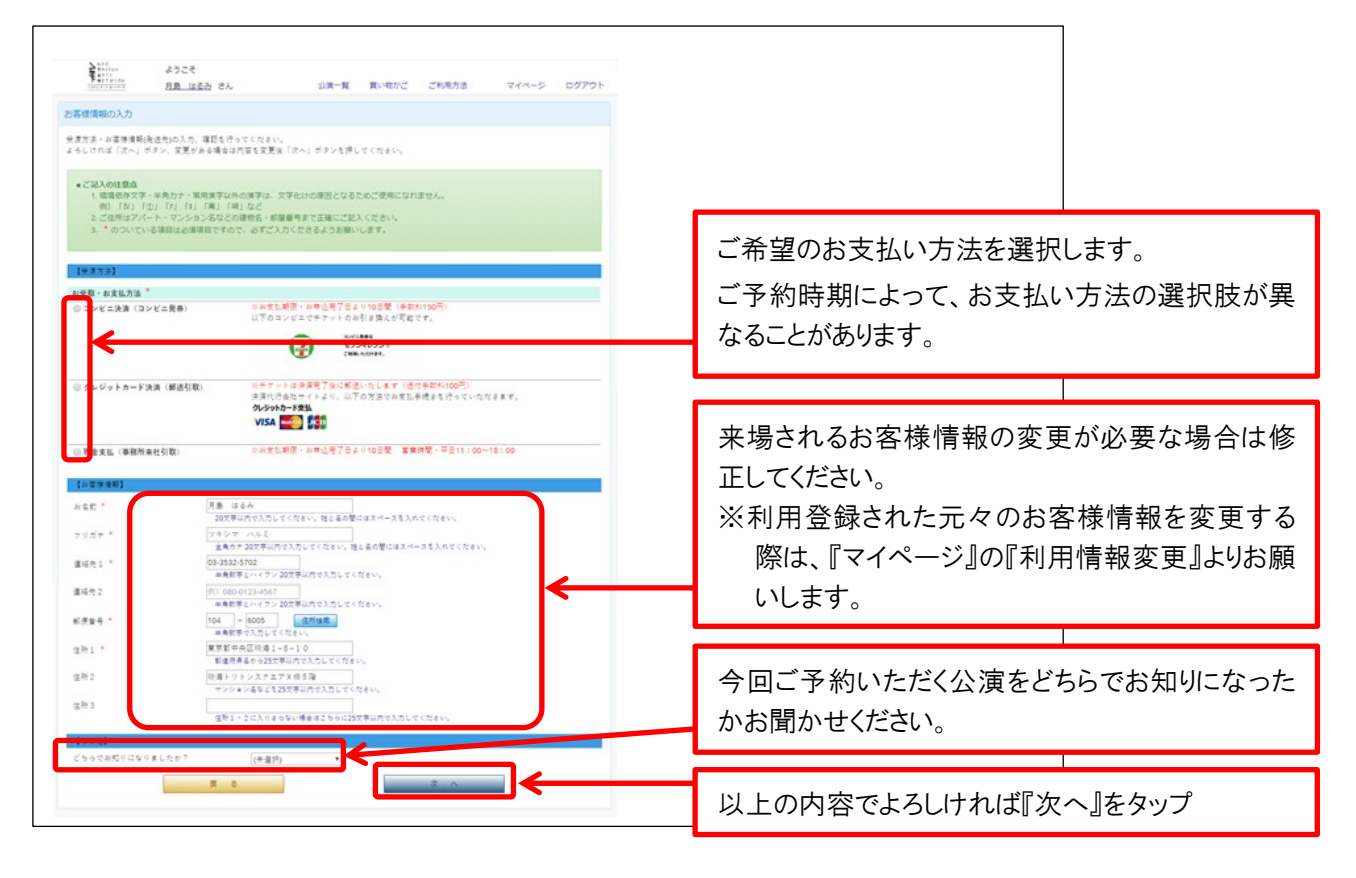

[手順6] お申込情報を確認し、申込を確定します。

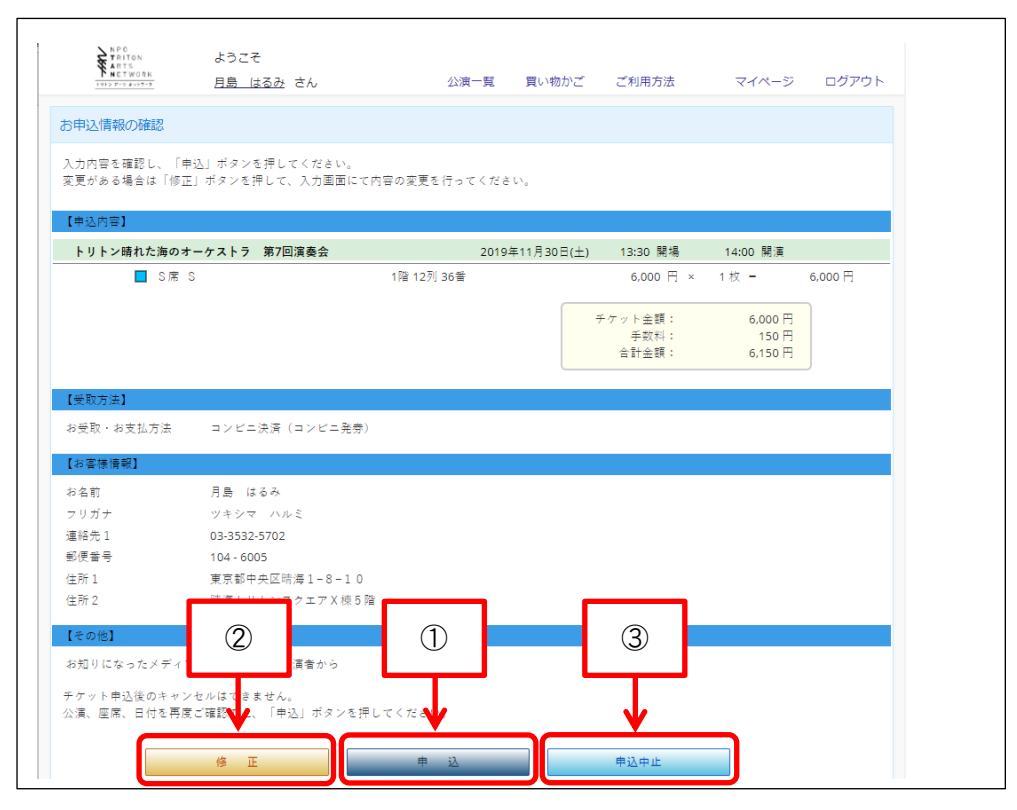

- ① お申込情報に間違いがないことを確認し、『申込』ボタンをタップ この時点でご予約が確定いたします。
- ② お申込情報を変更する場合、『修正』をタップ
- ③ お申込をやめる場合、『申込中止』をタップ

[手順7] チケット代金お支払・お引取方法をご確認・ご案内の方法でお手続きください。

■コンビニ決済(コンビニ発券)の場合

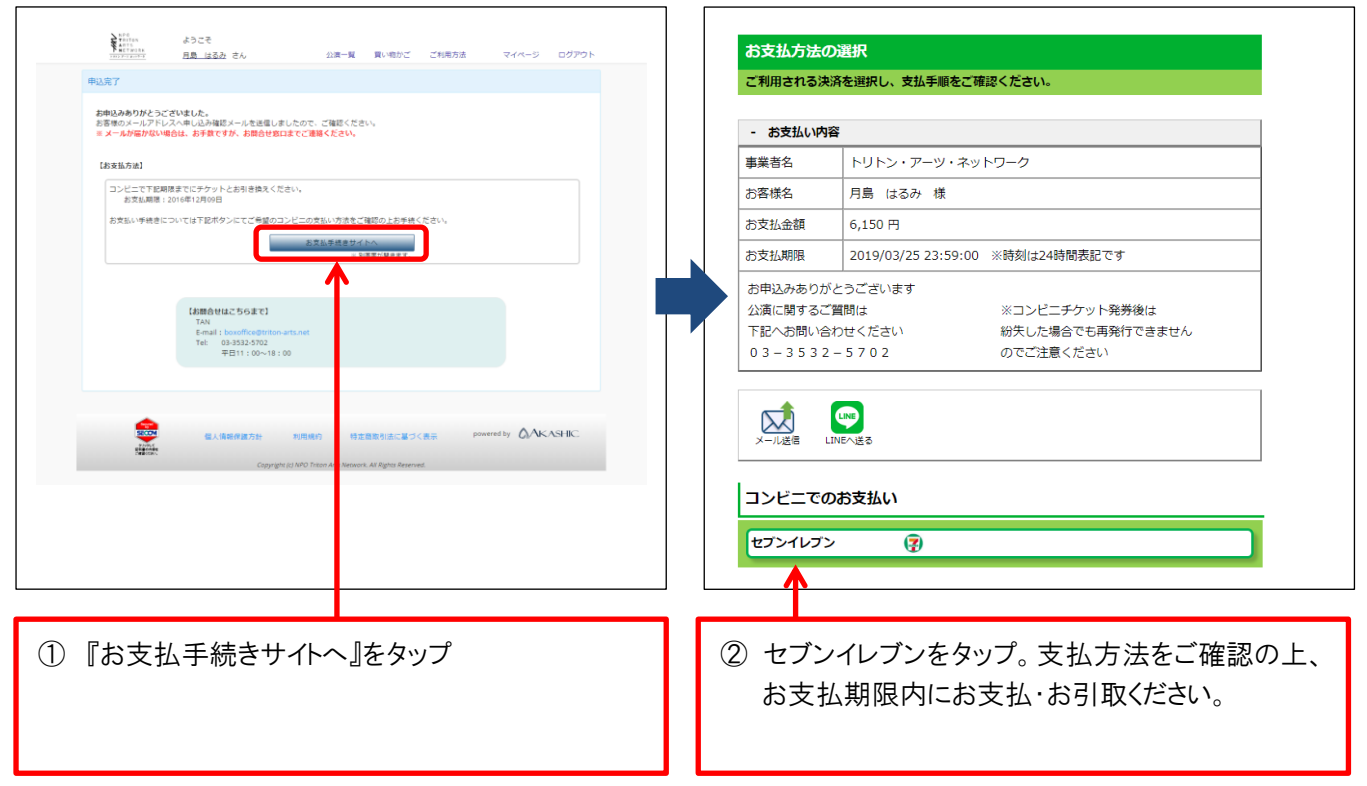

## ■クレジットカード決済(郵送引取)の場合

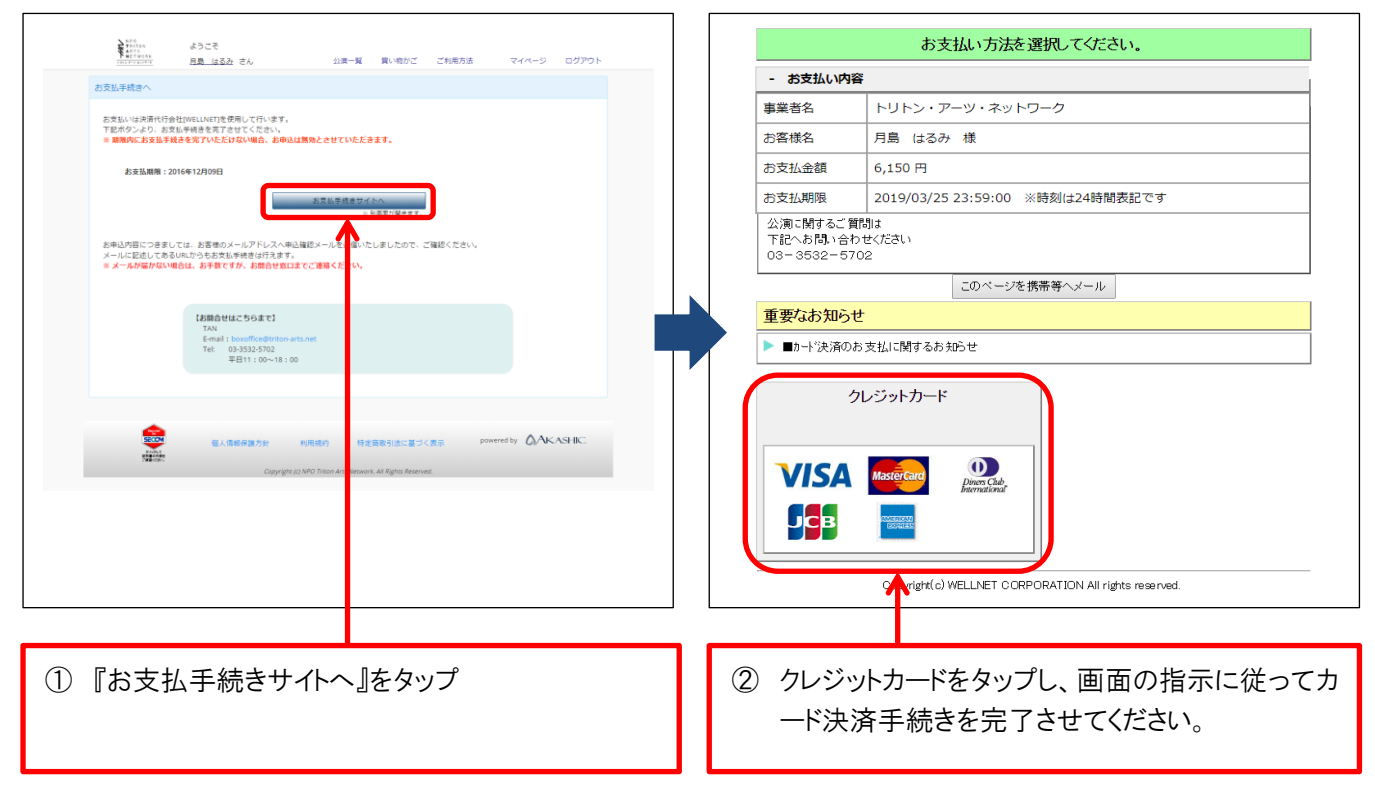

■現金支払(事務所来社引取)/当日会場精算・引取(現金のみのお取扱い)の場合

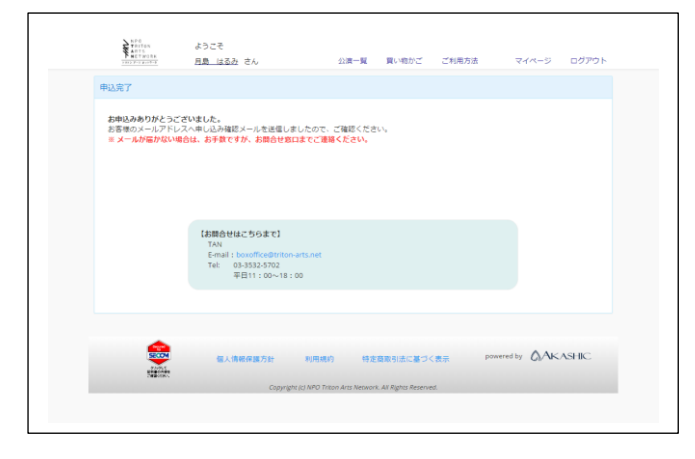

[手順8] [手順6]にて『申込』をタップした段階で、申し込みの確認メールが自動送信されていますの でご確認ください。

メールが届かない場合は、チケットデスク TEL:03-3532-5702 までお電話ください。

[手順8]をご確認ください。

「手順7」のお手続きがお済みでない場合は、確認メールに記載しております 【チケット代金お支払・お引取方法】をご確認の上、ご案内する期限内にご入金ください。 お済みの場合は、お手続きは完了です。

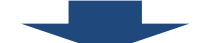

ご入金を確認いたしました後、ご指定のお引取方法にてチケットをお渡しします。

※予約チケットの変更、キャンセルはできませんのでご了承ください。

## チケットに関するお問合せ

トリトンアーツ・チケットデスク TEL: 03-3532-5702/FAX:03-3532-5703 e-mail:[boxoffice@triton-arts.net](mailto:boxoffice@triton-arts.net) 営業時間:平日 11:00~17:00 定休日:土・日・祝 住所:〒104-6005 東京都中央区晴海 1-8-10 晴海アイランドトリトンスクエア オフィスタワーX 棟 5 階